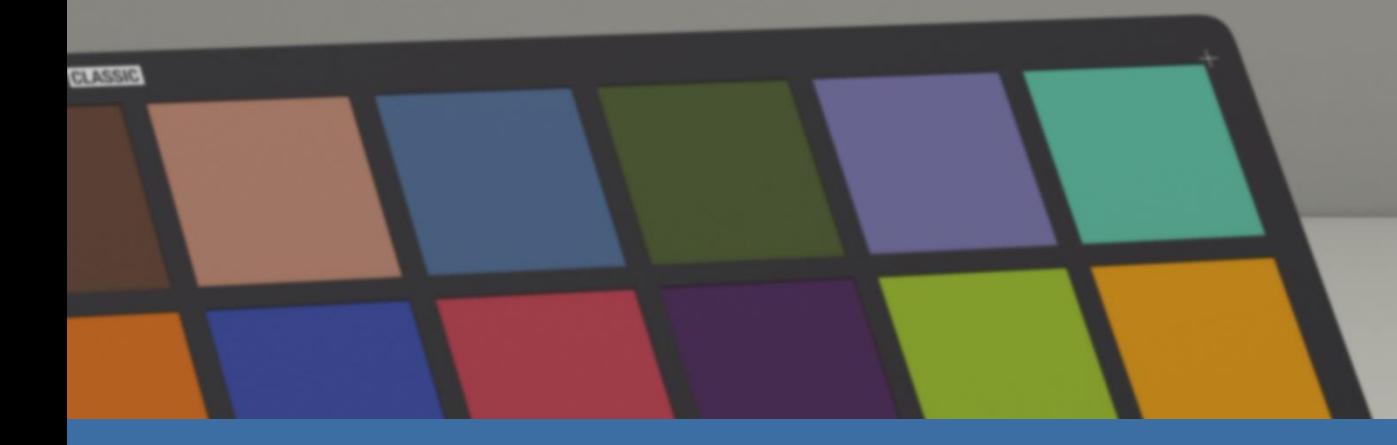

# **X-RITE PANTORA + MODO X-RITE PANTORA + CLO HOW TO EXPORT AN AXF INTO CLO**

*FAXTITE* 

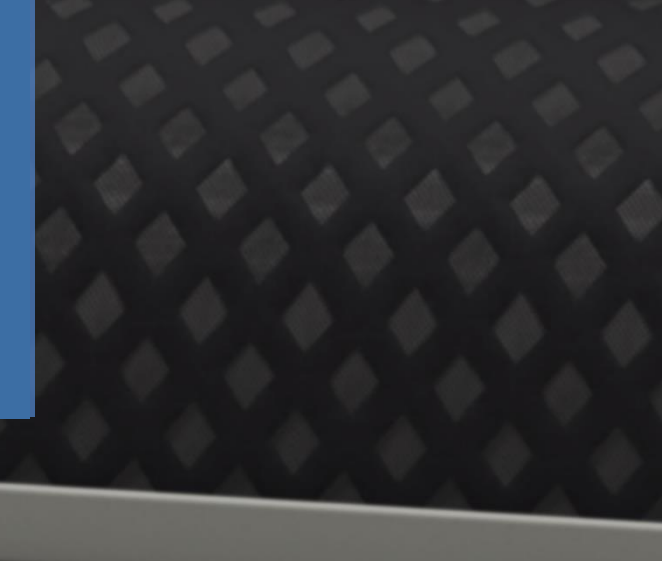

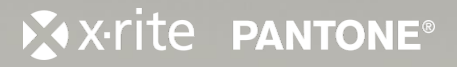

PANTORA - Internal use only

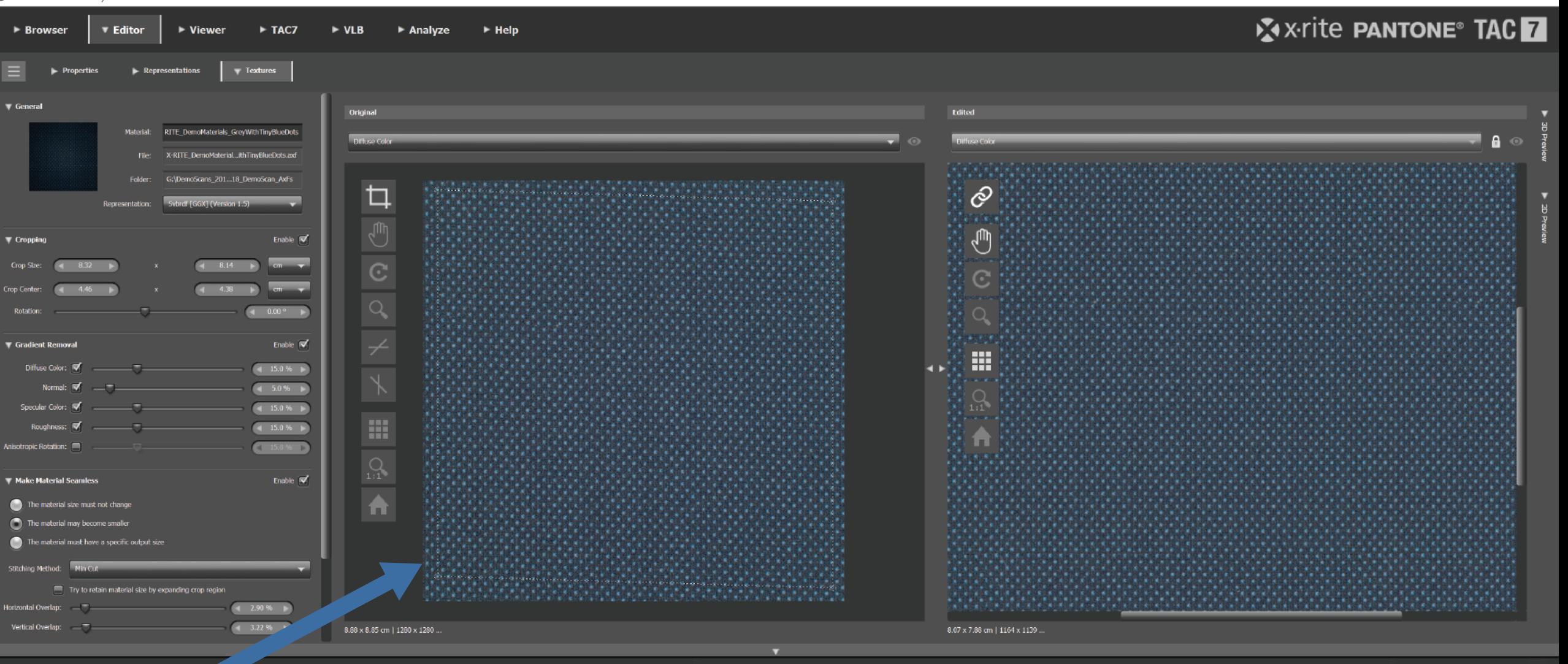

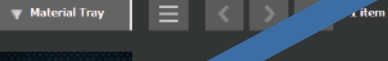

SVBRDF X-RITE\_Dem...nyBlueDots **DRAG MATERIAL FROM MATERIAL TRAY TO ANY OF THE EDITOR PANES**

▣□■■◎  $\Box$   $\Box$ 

X x-rite PANTONE®

 $\equiv$ 

 $\Box$   $\times$ 

X x-rite PANTONE®

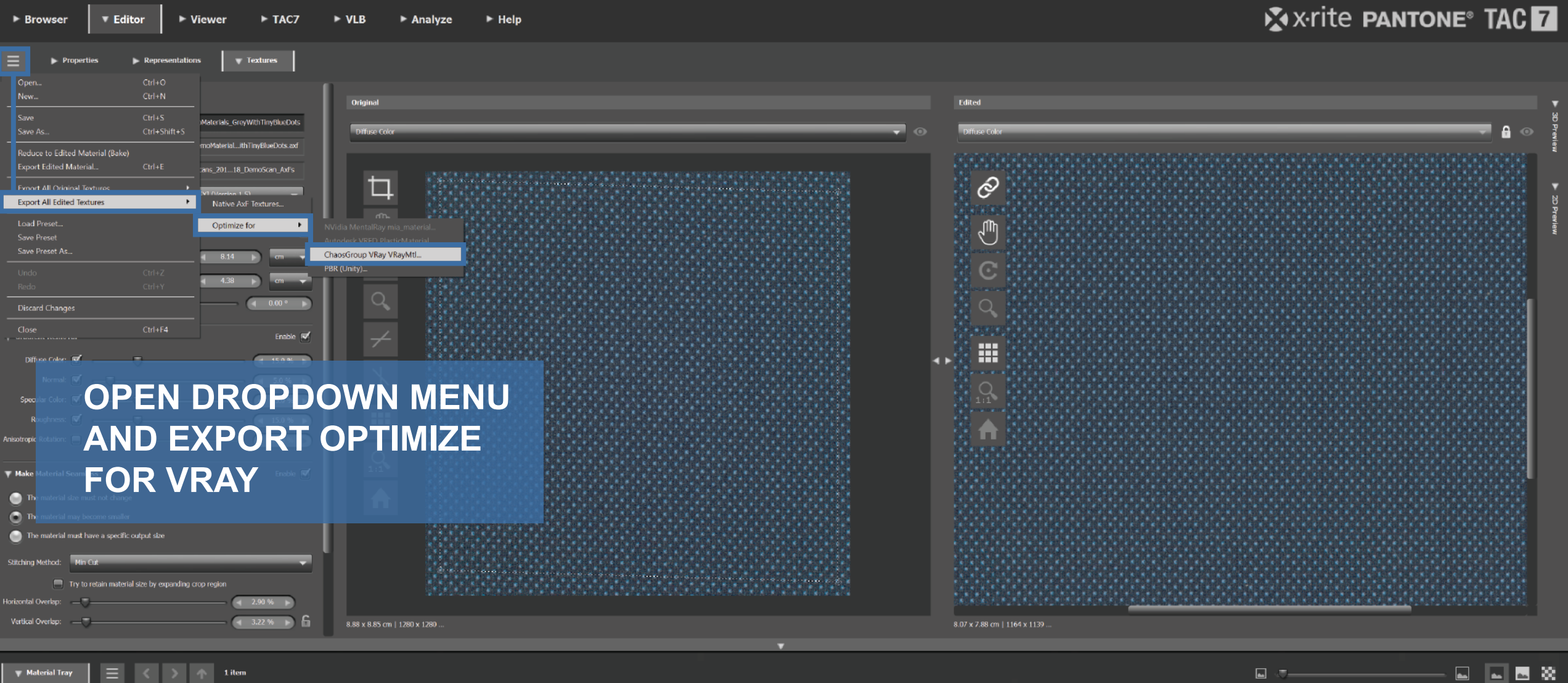

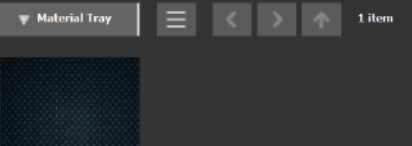

X-RITE\_Dem...nyBlueDot

#### PANTORA - Internal use only

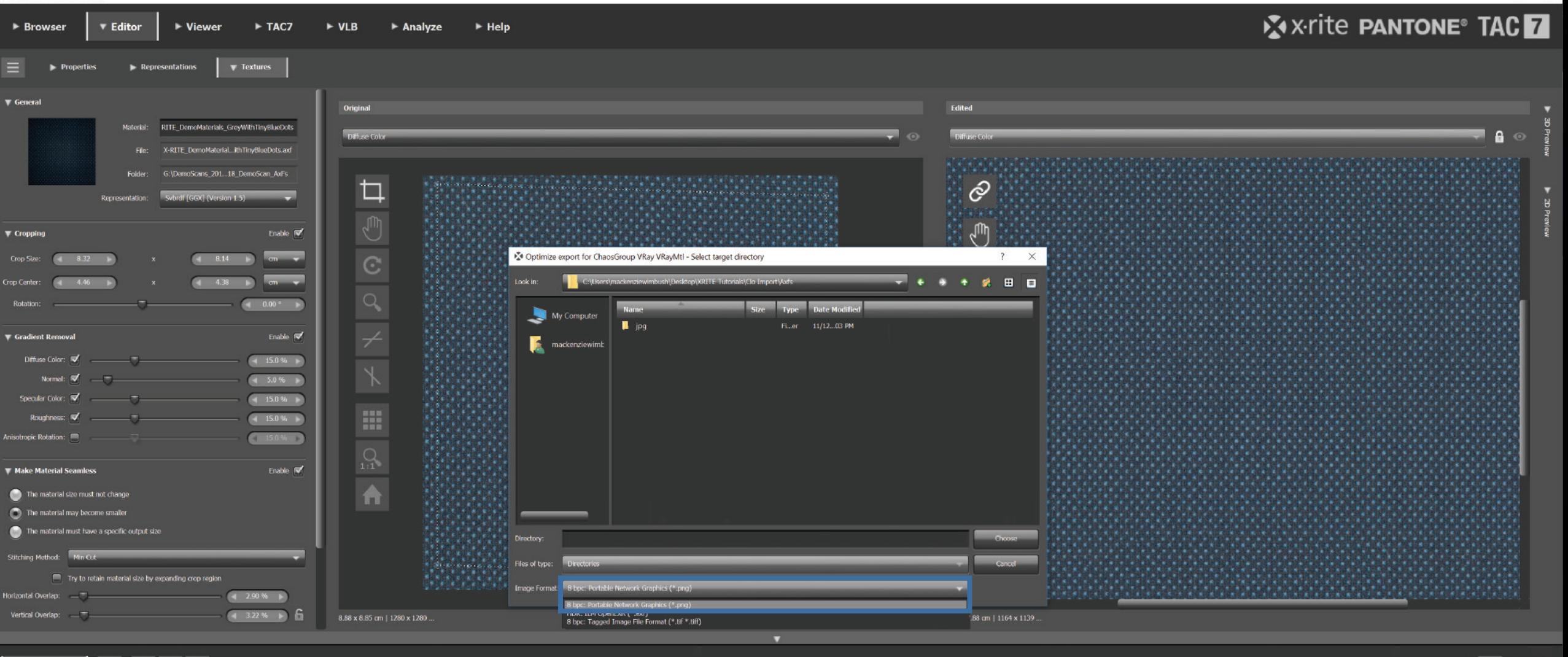

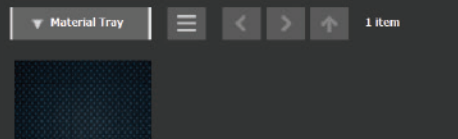

**SVBRDF** X-RITE\_Dem...nyBlueDots

#### **SELECT .PNG AS THE IMAGE FORMAT**

国国国教  $\Box$   $\Box$ 

X x-rite PANTONE®

PANTORA - Internal use only

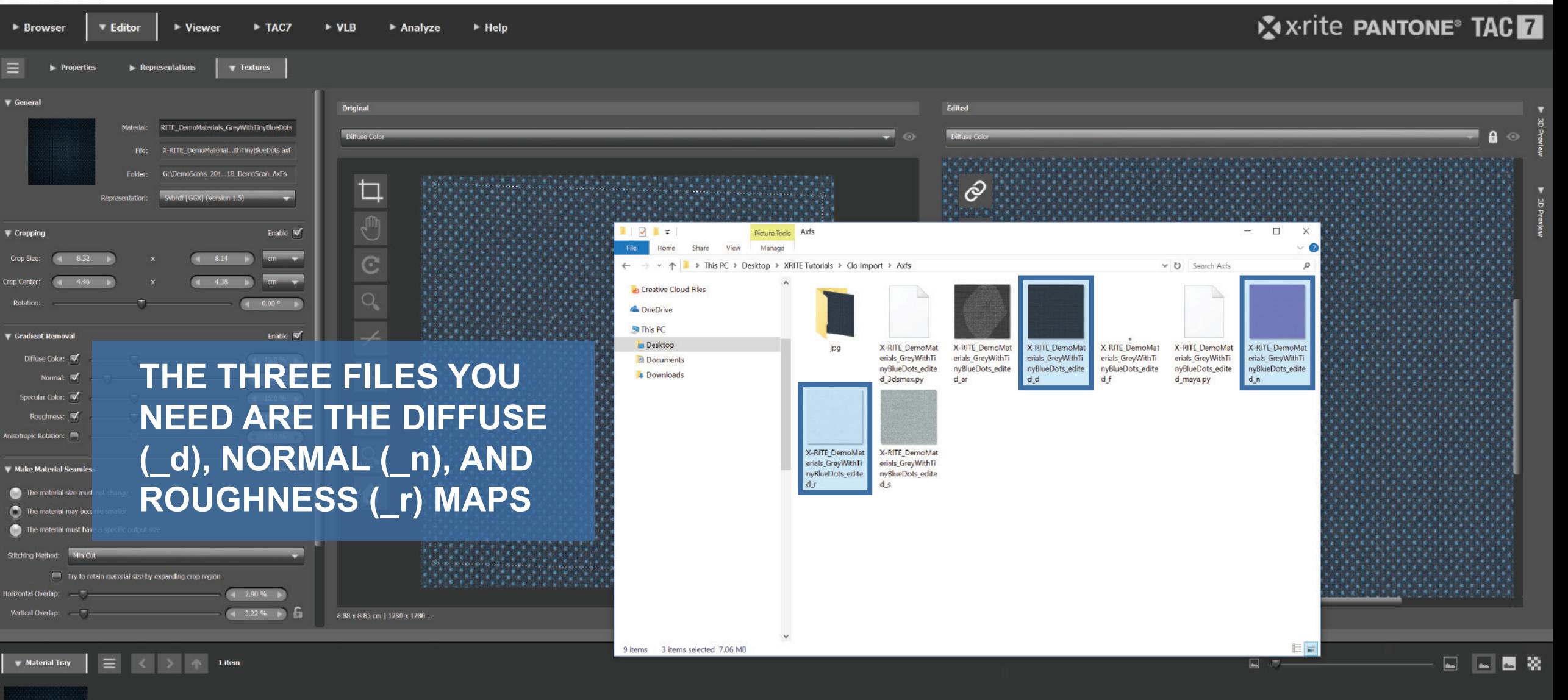

**SVBRDF** X-RITE Dem...nyBlueDot

X x-rite PANTONE®

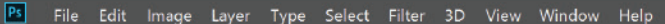

 $|\oplus$ 

 $\overline{\mathscr{L}}$ 

**TI** 

y.

 $\mathcal{L}$ 

 $\blacktriangle$ 

 $\mathcal{V}_1$ 

 $\hat{z}$ 

⇘

 $\bullet$ 

 $\blacktriangleright$ 

 $\varnothing$ 

T.

 $\mathsf k$ 

 $\Box$ 

₩

 $\alpha$ 

**D**<sup>1</sup>

È

 $\Box$ 

 $\Box$ 

++ v 2 Auto-Select: Layer v 3 Show Transform Controls **吾 富 壹 申 申 申 申 目 3DMode: ① ① 余 ☆ ■<** T + h E ± d

X-RITE DemoMaterials GrevWithTinvBlueDots edited d.png @ 100% (RGB/8) [scaled]

**B** Save As ← → v ↑ | « Desktop > XRITE Tutorials > Clo Import > Axfs > jpg ↓ ひ Search jpg New folder  $\mathbb{R}^{n}$ Organize \* **Duick access Desktop** Downloads **Documents** X-RITE DemoMat **En Pictures** erials GreyWithTi nyBlueDots\_edite Axfs d d ipg. **DBS** Recordings renders **Creative Cloud Files & OneDrive Un This DC Desktop B** Documents File name: X-RITE\_DemoMaterials\_GreyWithTinyBlueDots\_edited\_d Save as type: JPEG ("JPG;"JPEG;"JPE) Photoshop (\*.PSD;\*.PDD;\*.PSDT) Large Document Format (\*.PSB) SBMP (".BMP;".RLE;".DIB) CompuServe GIF (\* GIF) Dicom (\*.DCM:\*.DC3:\*.DIC) Photoshop EPS (\*.EPS) Photoshop DCS 1.0 (\*.EPS) Photoshop DCS 2.0 (\*.EPS) A 19 IFF-9 TEL EN STANDARD EN EL BORDEANO DE ANGELIA ANGELIA ANGELI  $\land$  Hide Folders JPEG Stereo (\*JPS) Multi-Picture Format (\*.MPO) **PCX (\* PCX)** Photoshop PDF (\*.PDF;\*.PDP) Photoshop Raw (\*.RAW) Pixar (\*.PXR) PNG (\* PNG \* PNG) Portable Bit Map (\*.PBM;\*.PGM;\*.PPM;\*.PNM;\*.PFM;\*.PAM) Scitex CT (\* SCT) Targa (\*.TGA:\*.VDA:\*.ICB:\*.VST) TIFF (\*.TIF:\*.TIFF)

 $\Omega$ 

 $\bullet$ 

**IF YOUR SCAN HAD AN ALPHA MAP YOU'LL NEED TO GET RID OF THE TRANSPARENCIES IN THE .PNG**

**THE EASIEST WAY TO DO THAT IS CONVERTING THE FILE INTO A .JPG**

X x-rite PANTONE®

Background

 $\bullet$ 

 $\sim$ 

 $\Omega = \square$ 

 $\bullet$ 

 $\mathbb{R}$ 

Navigator Histogram

 $\frac{85}{2}$ 

 $\mathsf{A}$ 

 $\blacksquare$ 

 $\bullet$ 

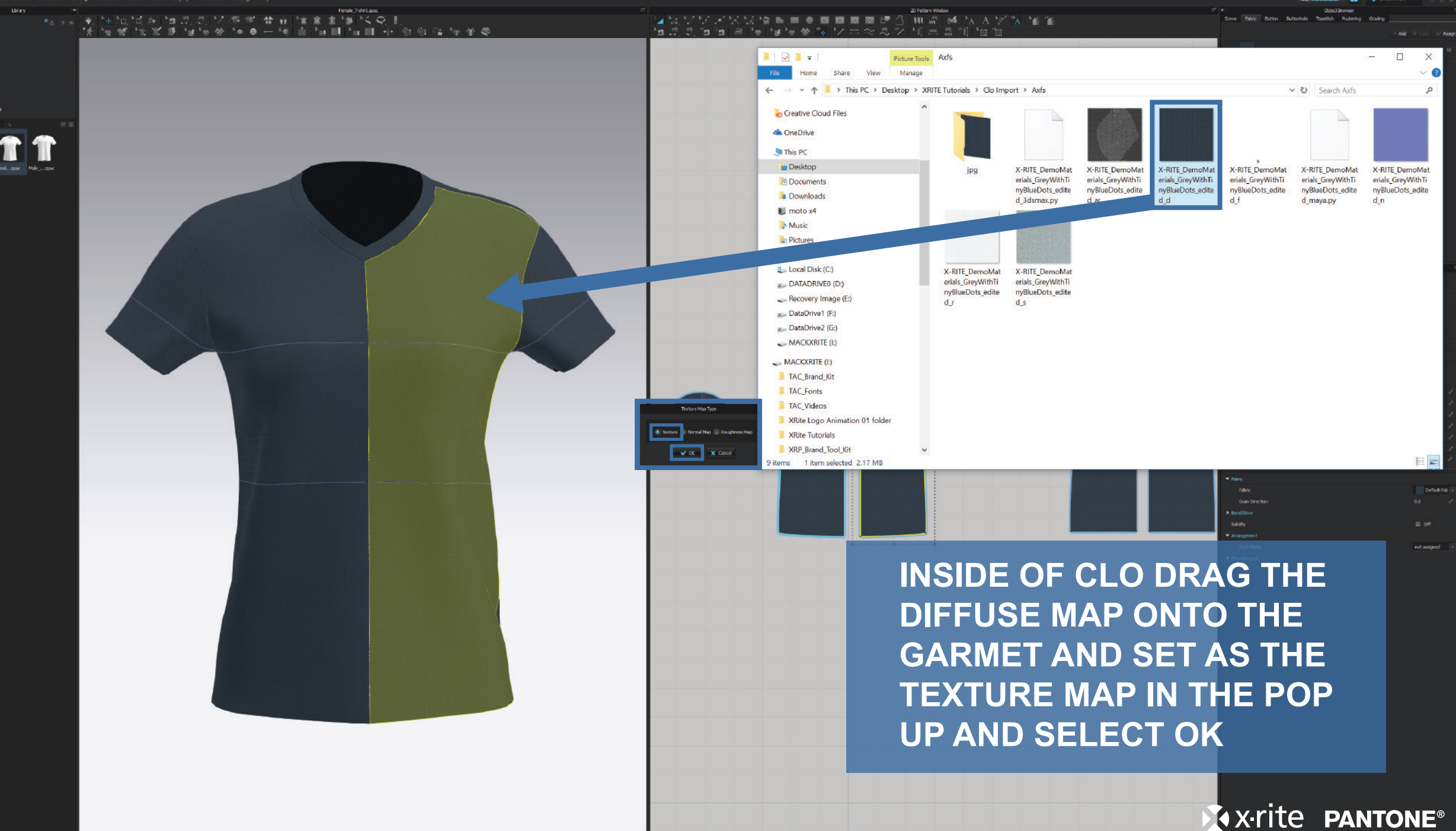

Version: 42-221 (r3519)

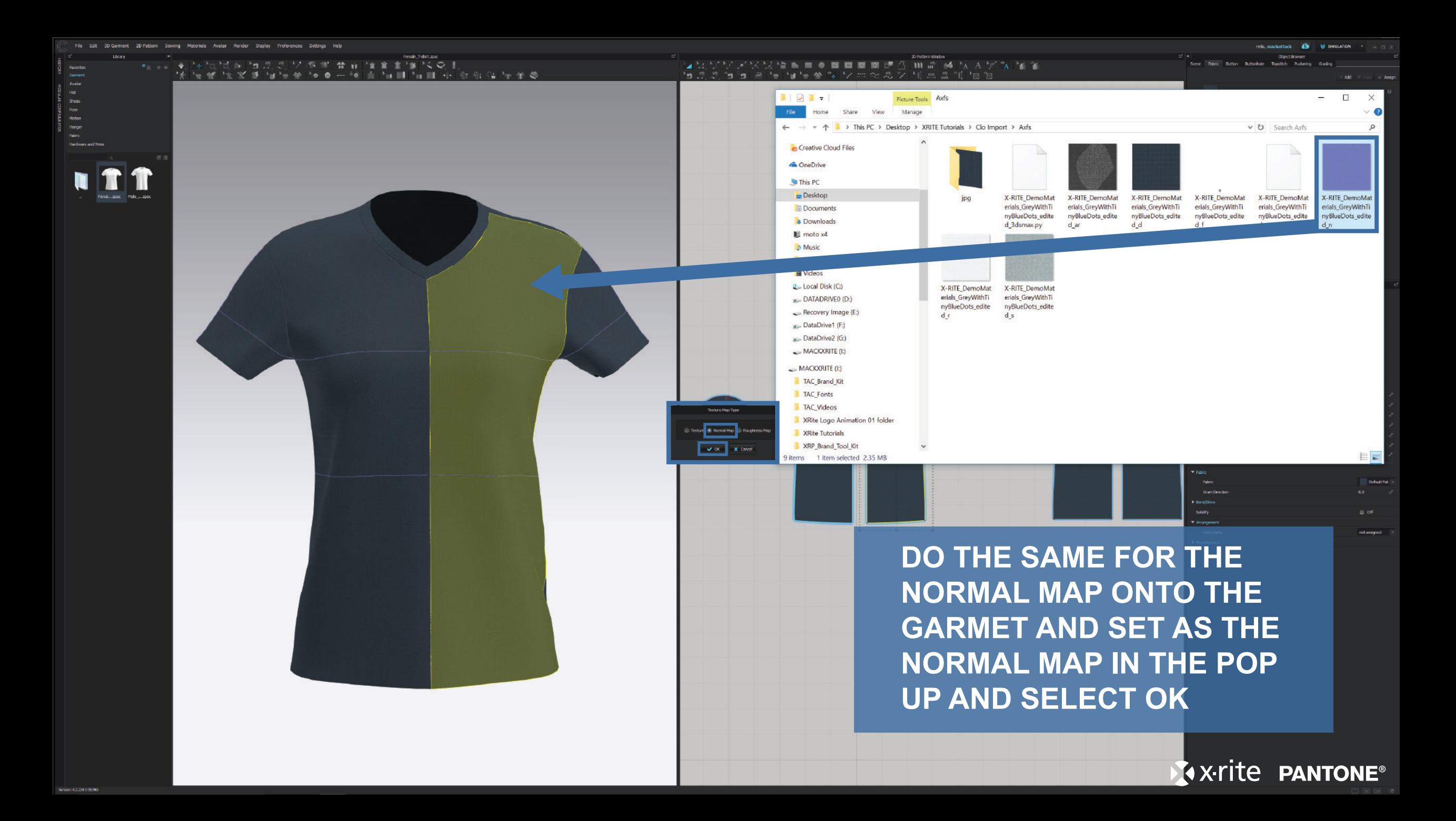

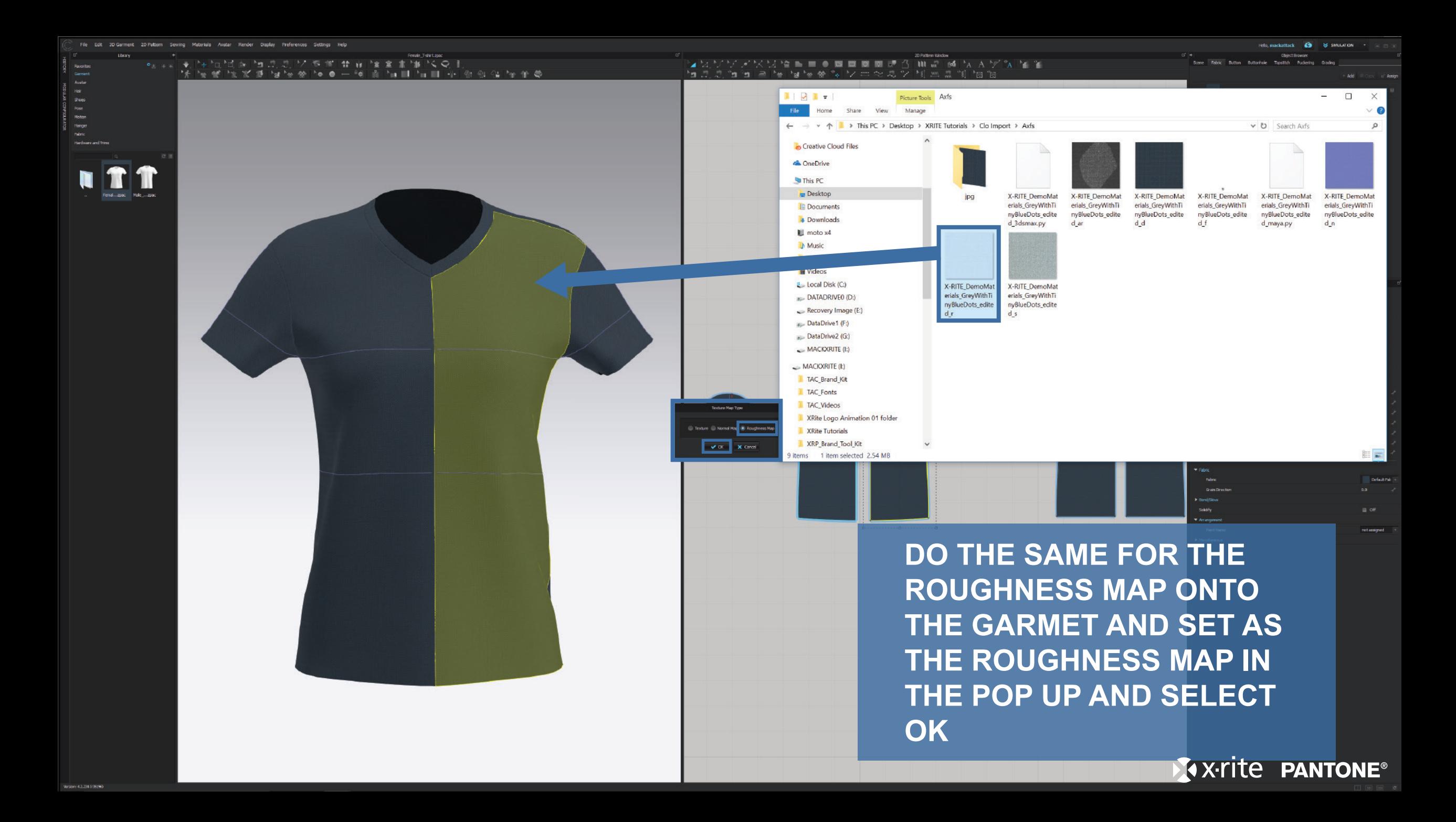

9

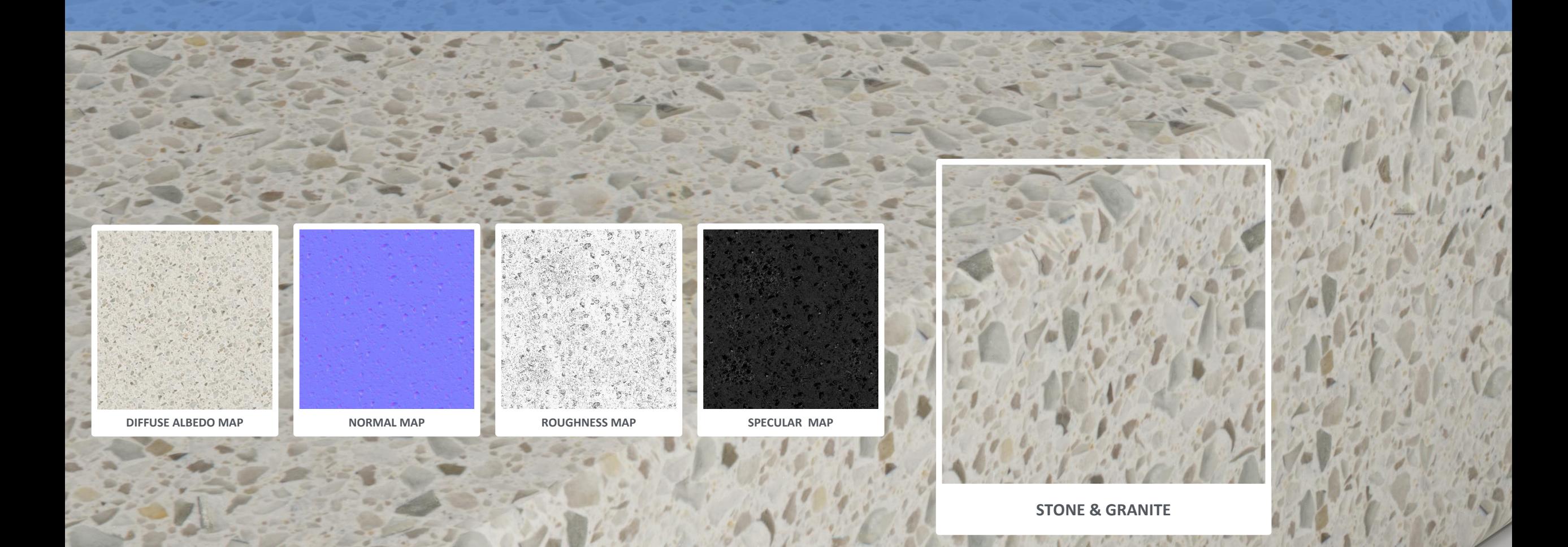

**X-rite PANTONE®** 

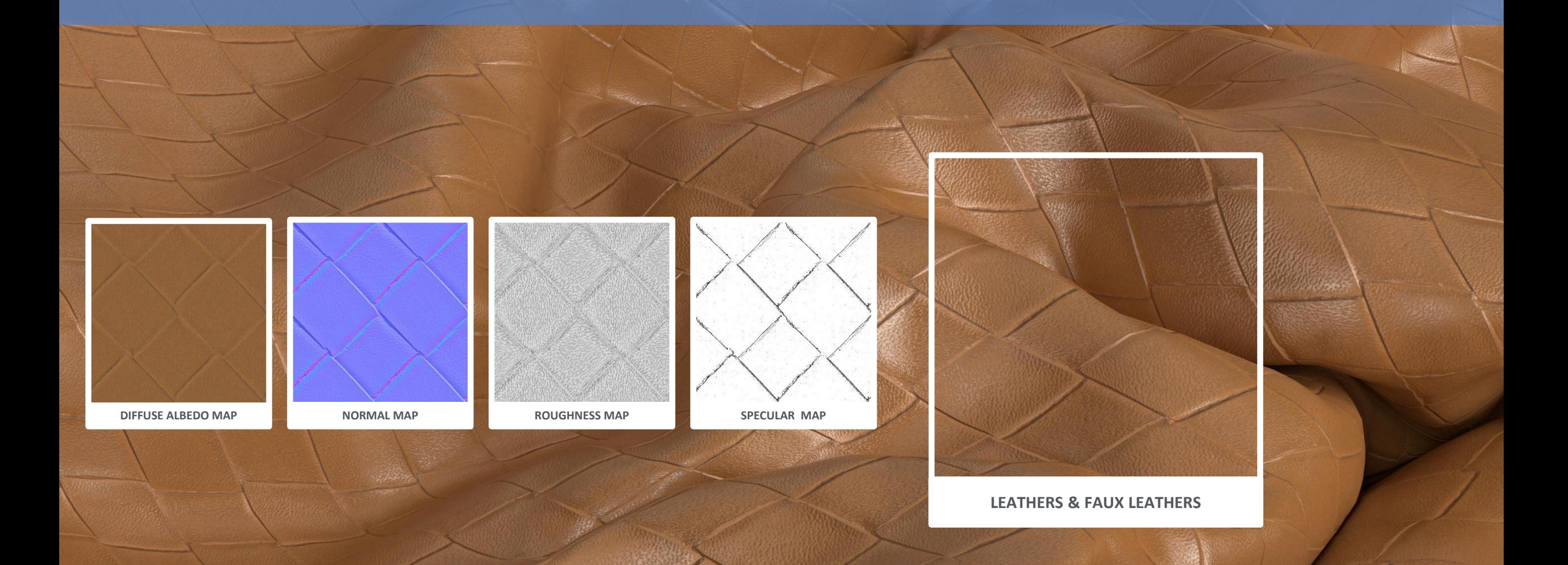

X-x-rite PANTONE®

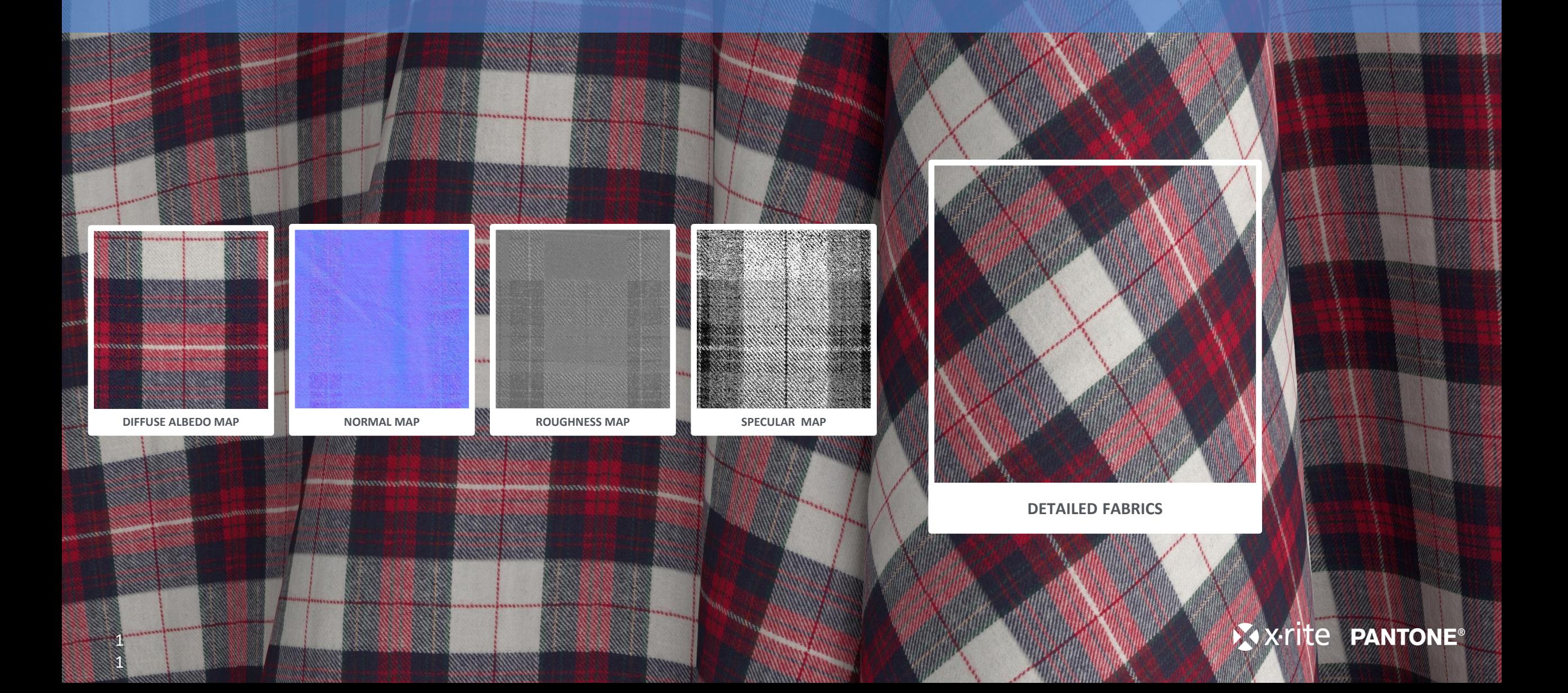

1 2

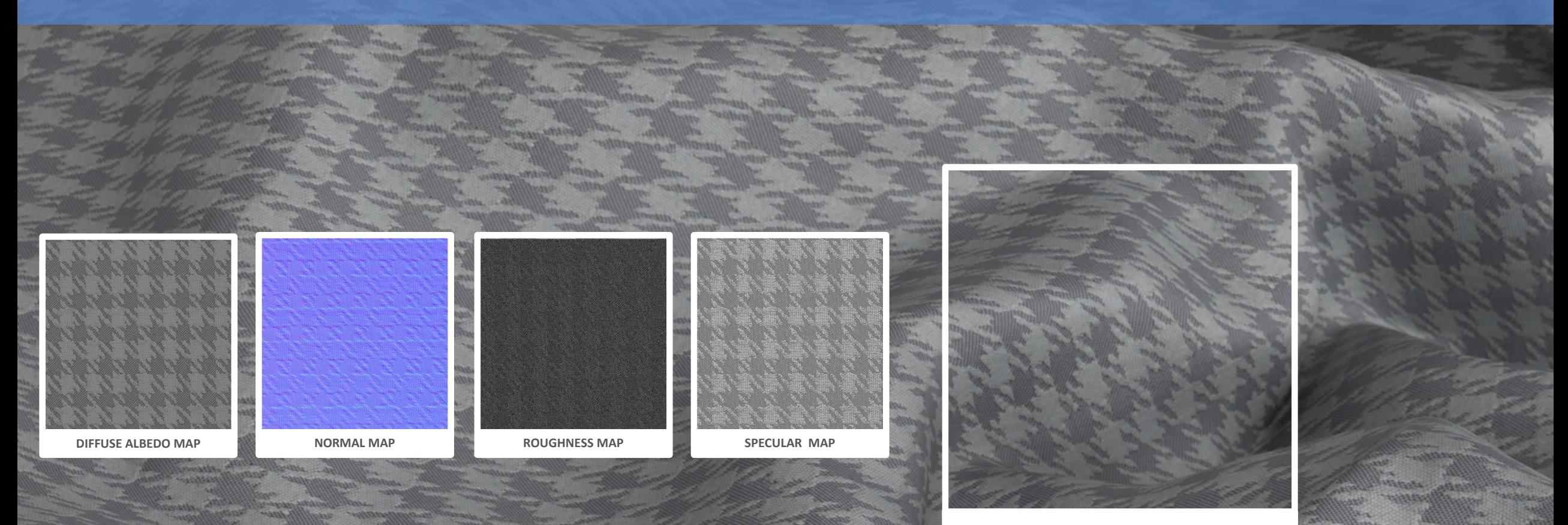

**DETAILED FABRICS**

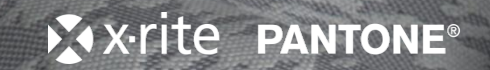